## **Onyx-Datenbankserver deinstallieren**

Das Deinstallieren des Onyx-Datenbankservers [OnyxDBServer.exe](https://onyxwiki.net/doku.php?id=program_onyxdbserver) erfolgt in der Windows™-Systemsteuerung in Kategorie Programme und Funktionen, indem der Deinstallationsvorgang für Listeneintrag

OnyxCeph³ Database Server 3.x

über Kontextmenü (Rechtsklick) oder Doppelklick gestartet wird. Der Deinstallationsvorgang führt folgende Schritte aus:

- Entfernen aller Einträge im Datenbankserrver-Verzeichnis ..\Onyx3Server mit Ausnahme der beiden Unterverzeichnisse ..\OnyxDB und ..\Pictures
- Entfernen der Programmgruppe Onyx3Server aus dem Windows™-Startmenü
- Entfernen der Desktop-Verknüpfungen/-Icons wie OnyxConfig und OnyxHelp (falls angelegt)

## **Warnung**

Das Deinstallieren der Onyx-Datenbank löscht alle Einstellungen für Server und alle Arbeitsplätze und sollte nur nach Ausführen eines [manuellen Backups](https://onyxwiki.net/doku.php?id=dbbackup) durchgeführt werden. Eine vollständige Wiederherstellung der gelöschten Datenbank ohne Sicherung ist nicht möglich.

## **Hinweis**

Die auch nach Abschluss der Deinstallation erhaltenen Datenverzeichnisse ..\OnyxDB und ..\Pictures können notfalls zur Wiederherstellung einer versehentlich deinstallierten Datenbank verwendet werden und sollten nur dann endgültig gelöscht werden, wenn die Notwendigkeit eines solchen Schrittes mit Sicherheit ausgeschlossen werden kann.

From: <https://onyxwiki.net/> - **[OnyxCeph³™ Wiki]**

Permanent link: **<https://onyxwiki.net/doku.php?id=serveruninstall>**

Last update: **2015/10/10 17:52**

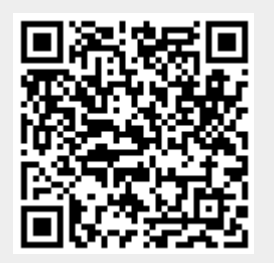